# **8 Ana - 8 Num OSC Interface-Z**

#### **[http://www.interface-z.com](http://www.interface-z.com/)**

- Protocole réseau Open Sound Control

- Configuration de l'adresse IP par mini site Web.

- Ethernet 100 base T - Résolution 12 bits

- Entrée Midi supplémentaire - Sortie Midi supplémentaire

version 12/10/2008

# **Module 16 voies : 8 entrées analogiques / 8 entrées numériques**

# **I - Connectique**

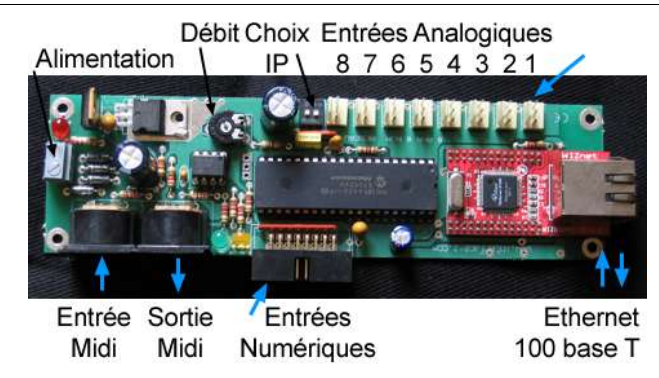

# **1 – Alimentation électrique**

#### **a - Caractéristiques générales**

Ce module peut être alimenté en continu ou en alternatif, par tout bloc secteur dont la tension de sortie est comprise entre 9V et 11V délivrant au minimum un courant de 300 mA. Un ensemble de pile ou une batterie entre 9V et 11V conviennent aussi pour alimenter la carte.

#### **b – Connection des fils d'alimentation sur la carte**

Les fils d'alimentation doivent être dénudés proprement au bout sur 5 mm avant d'être vissés dans les dominos de la carte conformément à la photo ci-contre. **Il n'y a pas de polarité à respecter**.

#### **2 – Connexion ethernet RJ45**

La prise réseau est située à l'extrémité de la carte. Elle est à connecter sur l'entrée de l'ordinateur via un câble réseau droit ou croisé. La carte peut aussi être connectée à un switch ethernet qui est à son tour connecté à un ordinateur. Elle envoie les signaux des capteurs connectés sur la carte et les messages provenant de l'entrée Midi. Elle reçoit les messages destinés aux actionneurs sur la sortie Midi et des informations de configuration.

#### **3 – Connexions Midi**

#### **a - Entrée Midi**

L'entrée Midi est située vers l'extérieur de la carte, à l'extrémité opposée de la prise réseau. Elle est identifiée par les mots "Midi In" sous la carte. Elle sert à connecter des appareils qui envoient des messages Midi : claviers, contrôleurs, autres cartes pour capteurs ou capteurs Midi autonomes. Un télémètre ultrason par exemple peut être branché sur cette entrée. Les messages Midi entrant sont convertis en OSC et envoyés vers l'ordinateur sous forme de messages réseau.

#### **b - Sortie Midi**

La sortie Midi est située à côté de l'entrée, plus vers l'intérieur de la carte. Elle est identifiée en dessous par les mots "Midi Out". Elle sert à piloter depuis l'ordinateur des actionneurs Midi. On y connecte donc tout appareil ou carte capable de recevoir des messages Midi. Elle transforme des Messages OSC reçus sur la prise réseau en messages Midi destinés aux actionneurs. Une carte servomoteur peut par exemple être pilotée par l'intermédiaire du 8-Ana OSC.

### **2 – Branchement des capteurs numériques**

#### **= tout ou rien = interrupteurs**

Huit capteurs de type tout ou rien peuvent être branchés sur cette carte, à condition que ce soient des capteurs à deux fils, se comportant comme des interrupteurs.

Le plus simple est d'utiliser un connecteur pour câble en nappe à 16 fils. Les fils sont à raccorder deux à deux aux capteurs (le schéma montre en jaune deux entrées différentes de capteurs).

### **3 – Branchement des Capteurs analogiques**

Le connecteur Interface-Z 3 points est muni d'un détrompeur et d'un verrouillage qui évite le débranchement involontaire des capteurs. La carte est compatible avec tout capteur alimenté en 0 / 5V. Les signaux de tous les capteurs sont envoyés ensemble dans un seul message réseau.

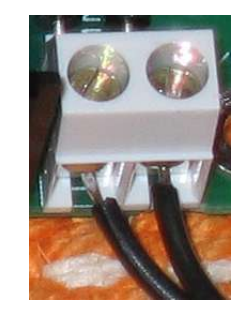

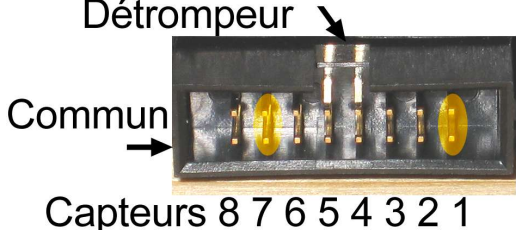

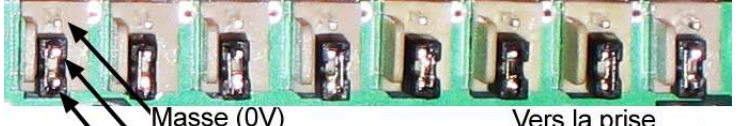

 $5V$ Signal

Vers la prise ethernet

Position du bouchon en absence de capteur : entre les positions signal / 5V, vers l'intérieur de la carte.

**LES ENTREES CAPTEURS NON UTILISEES DOIVENT ETRE MUNIES D'UN BOUCHON (entrée analogique signal reliée à la broche voisine 5V conformément à la photo ci-contre) pour éviter la transmission d'informations parasites.**

**ATTENTION : une erreur de positionnement du jump provoque un court-circuit sur la carte et empêche complètement la carte de fonctionner (avec risques de destruction).**

**Sur la carte 8 Analogiques OSC, le bouchon est toujours sur les deux picots le plus vers l'intérieur de la carte et NON le plus près du bord.**

# **I I – Configurations de la carte et de l 'o rd ina teur**

#### **1 - Par défaut**

D'origine, la carte émet ses messages vers un destinataire situé à l'adresse IP 10.0.0.60. L'ordinateur doit donc avoir comme adresse IP 10.0.0.60 pour que la carte soit reconnue et pour qu'il reçoive les données des capteurs.

#### **2 - Configuration des adresses IP**

Si cette adresse par défaut ne convient pas, il suffit d'accéder au site Web incorporé à la carte 8 Ana OSC à l'aide d'un navigateur et de reconfigurer les adresses IP. Pour cette étape, il n'est pas nécessaire que l'ordinateur ait comme adresse IP 10.0.0.60 mais il doit néanmoins avoir une adresse IP commençant par 10.0.0, à l'exclusion de 10.0.0.30 qui est l'adresse par défaut de la carte.

Cette étape est nécessaire si l'ordinateur est sur un réseau fonctionnant avec un autre type d'adresses que 10.0.0 ou bien s'il y a plusieurs cartes OSC fonctionnant ensemble, branchées sur un même switch et envoyant les données vers un ordinateur commun.

Il est possible d'enregistrer dans la carte trois configurations IP différentes. Elles sont ensuite choisies avec les deux petits interrupteurs (Choix IP) à côté des entrées analogiques. Ces interrupteurs doivent tous les deux être sur Off pour accéder au site et pour y enregistrer une configuration. S'ils sont dans une autre position, la carte envoie des données et le site n'est pas accessible (voir tableau plus loin).

#### **Pas à pas :**

- Alimenter la carte en branchant le bloc secteur. Si elle était branchée auparavant, la débrancher et rebrancher ;
- Accéder au site de la carte avec un navigateur Web, en tapant l'adresse de la configuration à modifier :

http://10.0.0.30/OSC3

ou bien http://10.0.0.30/OSC2

ou bien http://10.0.0.30/OSC1

Faire éventuellement Stop/Réouverture sur la première page.

- Faire les modifications souhaitées (voir ci-dessous) ;

- Cliquer sur Envoyer, attendre quelques secondes. Le curseur restera sous forme de sablier même lorsque la carte a reçu la modification. Le navigateur peut être fermé au bout de quelques secondes ;

- Basculer les deux interrupteurs sur la configuration choisie (1, 2 ou 3, voir tableau ci-après) ;
- Débrancher et rebrancher l'alimentation de la carte pour que le changement d'interrupteur soit pris en compte.

Lorsqu'on tape l'adresse http://10.0.0.30/OSC1 dans un navigateur, la page qui s'affiche est ainsi : **Configuration 1 :** inter2 ON inter1 OFF

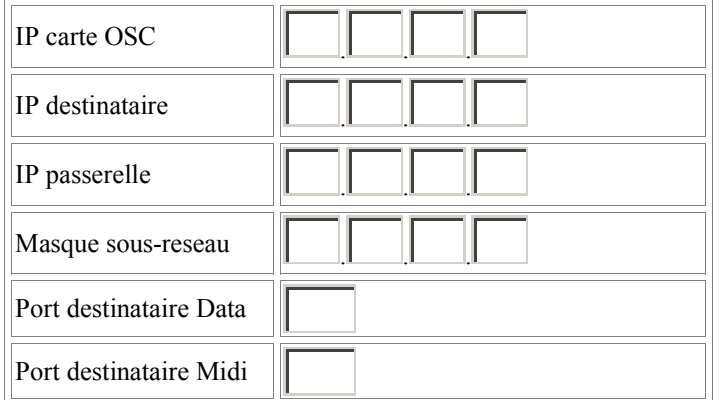

<sup>-</sup> Configurer l'adresse IP de l'ordinateur en IP fixe 10.0.0.x ;

<sup>-</sup> Brancher la carte à l'ordinateur avec un câble réseau ;

<sup>-</sup> Configurer les deux interrupteurs de Choix IP sur Off ;

A côté du numéro de configutaion est résumée la position des deux interrupteurs liés à cette configuration.

IP destinataire : c'est l'adresse de l'ordinateur, vers lequel la carte envoie ses données.

Masque de sous-réseau : donne le nombre de paramètres IP qui peuvent varier (0) ou non (255) dans les diverses adresses. C'est en génaral 255.255.255.0.

IP carte OSC : c'est l'adresse de la carte. Elle doit être différente de celle de l'ordinateur destinataire mais elle doit être dans le même domaine, donc commencer par les mêmes chiffres (les trois premiers si le masque de sous-réseau est 255.255.255.0).

Exemple de configuration : IP carte OSC : 192.168.0.25 IP destinataire : 192.168.0.53 Masque de sous-réseau :255.255.255.0

Port destinataire Data : c'est le port UDP de réception des données des capteurs, à utiliser dans le logiciel de réception. Port destinataire Midi : c'est le port UDP de réception de ce qui est branché sur l'entrée Midi, à utiliser dans le logiciel de réception.

Par défaut les ports configurés sont :

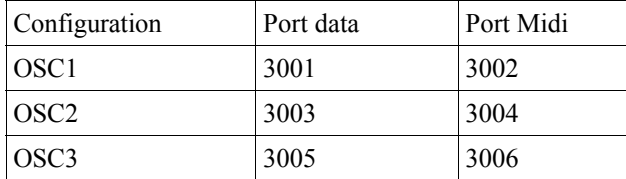

#### **3 - Envoi de données**

Pour l'envoi de messages Midi via la carte OSC, le port UDP est toujours le port 1000 et ne peut être modifié.

# **I I I – Réglages de la carte**

#### **1 - Potentiomètre de réglage de débit**

Il sert à régler le temps d'attente entre deux mesures. Cela permet de faire varier le nombre de mesures entre 100 et 3000 par seconde pour chaque capteur. Pour augmenter le débit, il faut tourner le potentiomètre dans le sens des aiguilles d'une montre, pour le réduire, il faut tourner le réglage dans le sens contraire. Comme les signaux des capteurs sont systématiquement envoyés ensemble dans chaque message, ce débit est commun à tous les capteurs, même si leur valeur n'a pas évolué depuis la mesure précédente.

**Mise en garde** : Si le débit est réglé trop fort, il se peut que le logiciel utilisé (Max MSP ou Pure Data) n'arrive pas à suivre un flot continu d'informations et qu'il se mette à stocker les informations dans un tampon avant de les traiter, ce qui engendre une latence supplémentaire. Réduire le débit permet alors de réduire la latence.

#### **2 - Bouchon des prises capteurs**

Comme précisé plus haut, en absence de capteur sur un connecteur 3 points, il faut mettre un cavalier sur celui-ci, entre le picot « signal analogique » (le plus vers l'intérieur de la carte) et le picot « 5 V » (au milieu du connecteur), comme indiqué sur la photo. Une erreur provoque un court-circuit immédiat et empêche la carte de fonctionner. La carte peut de plus être sérieusement endommagée.

#### **3 - Interrupteurs de configuration IP**

Deux petits interrupteurs, près des entrées pour capteurs permettent de choisir l'adresse IP de la carte.

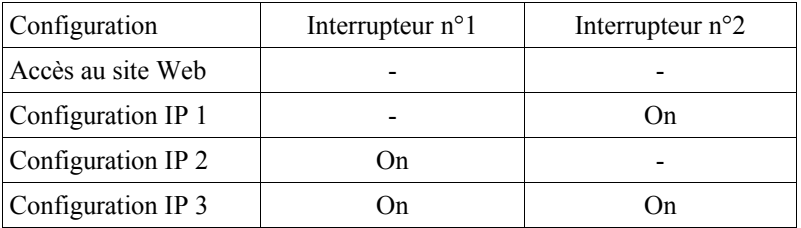

## **IV – Mise en œuvre informatique**

#### **1 - Paramètres des voies analogiques**

La carte est compatible avec les logiciels comme Pure Data ou Max MSP capables de recevoir des messages OSC contenant un en-tête suivi d'une liste de 9 valeurs pour les données des capteurs. Elle n'est pas directement compatible avec les logiciels qui ne peuvent recevoir que certains en-têtes OSC précis (Isadora par exemple).

En-tête OSC : /INTERFACEZ/RC

Structure du message : en-tête + 8 valeurs (capteurs analogiques) + 1 valeur (capteurs numériques). Dans un patch, il faut donc poser un objet de réception UDP ou OSC Exemple de message :

/INTERFACEZ/RC 53 489 1041 582 0 0 78 689 0

L'en-tête est suivi des 8 valeurs des capteurs analogiques. la neuvième valeur représente les capteurs numériques (ici 0 quand aucun capteur n'est activé).

#### **2 - Paramètres des voies numériques**

Les valeurs des capteurs tout ou rien sont envoyées regroupées dans un seul nombre, le dernier de la liste du message OSC.

#### **3 - Paramètres de l'entrée Midi**

Il y a un en-tête par type de messages Midi : /OSCNOTEON pour les Note On /OSCNOTEOF pour les Note Off /OSCCTLCHG pour les Control Change /OSCPITCHB pour les Pitch Bend /OSCAFTERT /OSCAFTERC /OSCPGMCHG /OSCSYSEXC Il y a un message OSC envoyé pour chaque message Midi transitant par la carte. Le tri des données se fait donc à partir de cet en-tête.

Structure du message : en-tête + canal + numero + valeur.

Exemple de message Midi après passage par la carte OSC :

/OSCCTLCHG 3 32 120 correspond à un message Control Change envoyé par une carte sur le canal 3, avec un numéro 32 (par exemple la première entrée d'un 8 Analogiques Midi) et une valeur de 120 (par exemple un capteur).

#### **4 - Paramètres de la sortie Midi**

Les en-têtes pour l'envoi de messages Midi vers des cartes branchées sur la sortie Midi sont les même que ci-dessus pour l'entrée Midi.

Exemple de message Midi à envoyer :

/OSCNOTEON 2 0 64 correspond à un message Note On envoyé vers une carte sur le canal 2, avec une note 0 de vélocité 64.

# **V - Précautions d'emploi**

Veuillez lire attentivement les consignes de sécurité et les conseils d'utilisation suivants. Vous minimiserez ainsi les risques d'accident et augmenterez la durée de vie des appareils.

Nos produits sont vendus en temps que parties destinées à être intégrées dans des installations ou à être utilisées en démonstration. Nous considérons que ceux qui les manipulent ont le niveau de compétence requis et appliquent toutes les précautions voulues pour le bon fonctionnement du système. Interface-Z se dégage de toute responsabilité concernant un quelconque dommage ou accident causé par une mauvaise utilisation de ses produits. Il est de la responsabilité de l'utilisateur de s'assurer que toute installation utilisant ces produits soit conforme aux normes de sécurité en vigueur et de compatibilité électromagnétique.

Interface-Z se décharge également de toute responsabilité concernant l'usure du matériel et de tout problème mécanique ou électrique causé une utilisation inadéquate du matériel. Par exemple, les modules sortis de leur boîtier ne sont pas garantis contre les problèmes électriques dus à des court-circuits en cas de mise en contact avec une surface métallique. Il est évident que des montages sans boîtier doivent être utilisés avec précaution. Les protéger leur assure une durée de fonctionnement plus élevée.

Interface-Z décline toute responsabilité pour tous dommages causés dans les conditions suivantes et ne garantit pas les montages lorsque les précautions indiquées dans chaque cas ne sont pas respectées :

#### - Sortie du boîtier, **fixation inappropriée des cartes.**

Si une carte est sortie de son boîtier ou que le boîtier est changé, précisons que les cartes comportent des emplacements (dans les coins) prévus pour une fixation par vis ou petits boulons, avec des rondelles isolantes. La carte peut aussi être tenue par des adhésifs fixés aux mêmes emplacements. Quelle que soit la méthode de fixation choisie, il ne faut pas que quoi que ce soit de **métallique** ou de **conducteur** entre en contact avec le circuit électronique ou avec les composants soudés. Il est donc recommandé de ne mettre de vis de fixation qu'aux endroits prévus à cet effet.

#### - **Maniement contraire à l'utilisation normale des appareils.**

Comme pour tout circuit imprimé, il ne faut pas provoquer de court-circuit sur les cartes, donc :

- ne jamais poser une carte hors boîtier sur une **surface conductrice** (objet métallique, surface mouillée, etc), cela pourrait

l'endommager irréversiblement. Rien ne doit interférer avec les pistes ou avec les picots soudés ;

- éviter les décharges **électrostatiques** (toucher une surface métallique reliée à la terre, pour se « décharger » avant de manipuler la carte, surtout si l'on se sent « électrique ») ;

- de même, ne pas mettre de carte en contact avec un écran ou tout autre objet chargé d'électricité statique. Hors les dommages possibles occasionnés au module, cela pourrait provoquer des parasites et interférer avec le fonctionnement normal des modules ;

- éviter tout contact avec des élements de masse électrique, par exemple tuyaux, radiateurs, cuisinières et réfrigérateurs.

- ne pas avaler, mâcher ou mordre.

- en ce qui concerne les boîtiers ou les dalles en bois, ne pas les exposer à des flammes, des gaz ou des liquides inflammables, des mégots allumés, ou quoi que ce soit susceptible de les endommager par le feu. Ne pas les stocker en plein soleil ou à l'humidité, pour une meilleure conservation.

#### - **Ne pas utiliser une carte en contact avec la peau**

Ne pas toucher les composants ou le circuit imprimé d'une carte ou d'un capteur branché, cela peut d'ailleurs interférer avec son fonctionnement et provoquer des résultats non souhaités. Ne pas utiliser de carte non protégée sur la peau, le corps, le visage, cela risque de provoquer des égratignures ou des piqures.

#### - **Non respect des consignes de sécurité.**

- Ne pas exposer ses oreilles aux ultrasons ;

- Ne pas exposer ses cheveux, ses doigts ou son nez aux moteurs ou à ce qui est fixé dessus (même s'ils tournent lentement) ;

- Ne pas toucher une lampe ou ampoule allumée, cela peut brùler.

#### - **Mauvais entretien.**

- Les modules ne doivent pas être exposés à l'humidité, à la pluie, à des substances corrosives, à la chaleur, à la flamme, à des liquides ou gaz inflammables. Ils ne doivent pas être ouverts avec des objets métalliques, être mouillés ou écrasés.

- Les câbles et les fils doivent être protégés de la chaleur et des objets coupants et disposés de façon à ce qu'ils ne soient pas tirés.

- Ne pas soulever ou transporter les modules en les tenant par les câbles, surtout s'ils sont branchés.

- Vérifier avant l'utilisation que les modules sont en bon état (non fendus, non mouillés, etc).

- Nettoyer immédiatement en cas d'exposition à des liquides (boue, encre, alcool, nourriture, etc).

- Débrancher les appareils après utilisation.

- Les modules et les rallonges ne sont pas prévus pour une utilisation en extérieur. Dans le cas d'une installation en extérieur, il est de la responsabilité de l'utilisateur de s'assurer que son matériel est convenablement protégé (contre les intempéries, les animaux, les déprédations, etc...).

#### - **Mauvaise alimentation des cartes.**

Ne pas inverser les fils de masse et les fils positifs, lorsque la documentation ne précise pas qu'il n'y a pas de polarité à respecter.

Ne pas appliquer d'alimentation ne correspondant pas aux spécifications décrites dans la documentation. Une erreur peut détruire la carte.

Ne pas débrancher la prise en tirant sur le fil.

Ne pas forcer le fonctionnement des appareils : si le fonctionnement est inhabituel, débrancher immédiatement.

Ne as débrancher les actionneurs en arrachant les fils.

#### - **Réparation**

Les réparations ou modifications, s'il y a lieu, ne doivent être effectuées que par un électronicien ayant la compétence voulue.

#### - **Limites des capteurs et des actionneurs**

Les capteurs FSR par exemple sont fragiles et ne supportent pas d'être écrasés au-delà de la limite prévue de 10 kilogrammes. Il ne faut donc ni marcher dessus ni les placer sous des objets lourds.

Les moteurs sont prévus pour une charge maximale précise et ne doivent pas ètre forcés.

#### - **Attention aux enfants :**

Ne pas les laisser manipuler le 220 Volts.

Les surveiller en permanence s'ils manipulent de petits capteurs, des actionneurs, des interfaces.

Ne pas les laisser manipuler des moteurs pas à pas (dont la connectique est complexe), des lampes halogènes ou des ampoules à incandescence (qui chauffent).

Utiliser avec les enfants des alimentations électriques par piles ou batteries. Ne pas utiliser de bloc secteur ou d'alimentation branchée sur le secteur.

- Attention aux interférences possibles avec l'appareillage et l'électronique **médicaux**.

- Ne **jamais** utiliser ce matériel dans le cas où la vie ou la santé d'une personne dépendrait de ce matériel.